$\blacksquare$   $\bigodot$  CHUKYO UNIVERSITY  $\blacksquare$ 

**【工学部情報工学科 新入生ガイダンス資料】**

#### **① 学部固有科目について ※学生便覧 pp.38-39**

**▼学部固有科目とは・・・工学部の学生だけが受講できる専門科目(下表参照)**

・卒業要件と照らし合わせて、計画的に履修・修得しなければいけない。

・一部の科目には一定のルールがある。

▼卒業に必要な学部固有科目単位は、**90 単位(必修科目 42 単位、選択科目 48 単位)。**

**・必修科目:**卒業までの修得(合格)が必須。不合格となった場合は翌年再履修する。

・**選択科目:**卒業までの修得(合格)が必要であるが、必修科目以外から選択して履修できる。 ※学部固有科目以外に、**全学共通科目 34 単位(選択必修 30 単位、選択単位 4 単位)の修得**

**(合格)**が必要(学生便覧 PP.24-28 参照)。

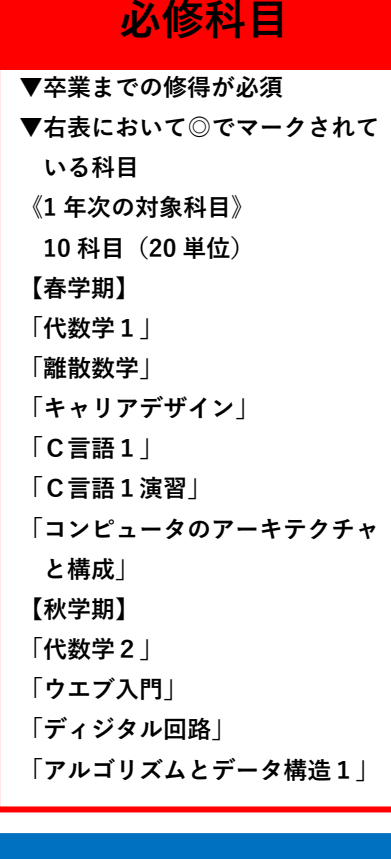

# **選択科目**

**▼卒業までに 48 単位選択して修得 ▼右表においてマークされていない 科目**

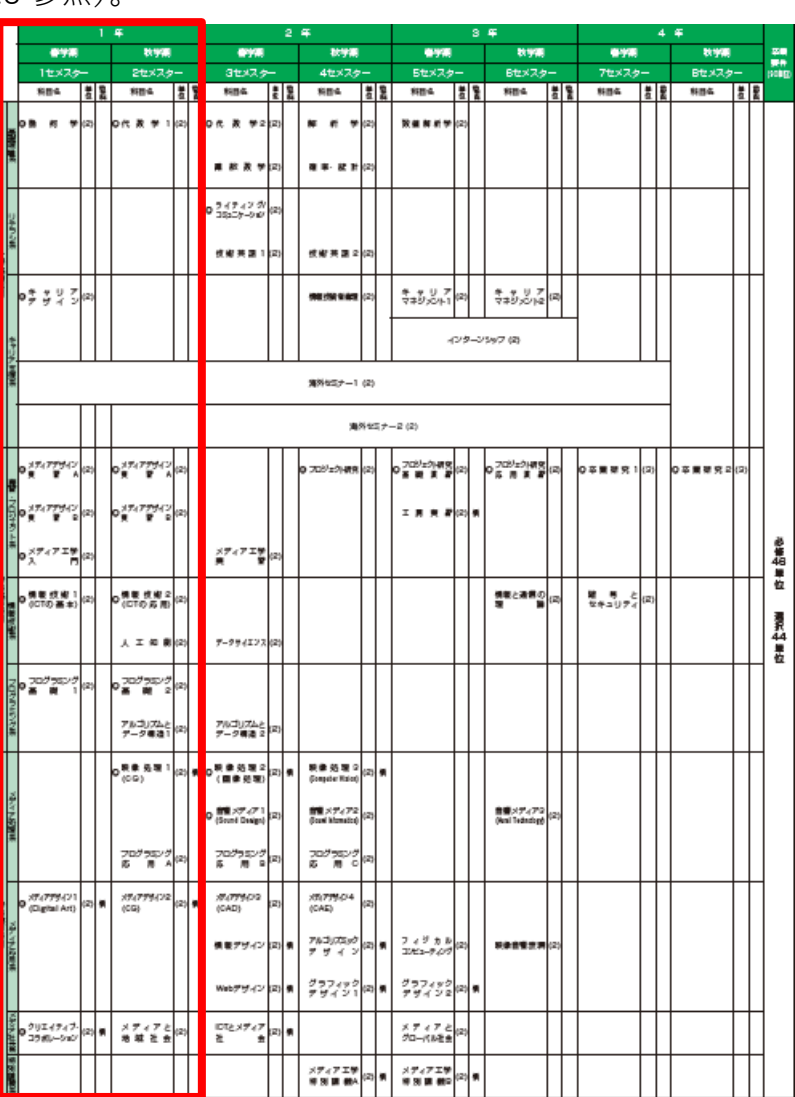

# ●一必修門目 衡田…浦沢料目<br>※開闢制は変更されることがあります。開闢調査に従って、履修してください。

#### **② 学部固有科目の注意事項について ※学生便覧 pp.40-41**

・学部固有科目を履修するにあたっての留意点(ルール)が掲載されている。

・**他学科開講科目**:学生便覧 P.42(メディア工学科の学部固有科目一覧表)の中で、科目の右に 「情」と書かれている科目。メディア工学科の学部固有科目であるが、情報工学 科の学生も履修登録することができ、**卒業要件(学部固有科目の選択科目)に 算入される**。→ただし、**卒業要件に算入されるのは 10 単位まで**。

**③ 時間割作成・履修登録について**

**時間割は自分で作成し、履修登録は自分でする**。新入生ガイダンスで、自分の時間割が作成でき るように手順を理解しておく。**卒業要件&進級要件を満たすように時間割を作成、履修登録するに はどうすればよいか**以下を確認しておく。

**▼大きく分けて、4つステップで履修登録する ※「自由度低→自由度高」に沿って登録。 【ステップ1】 【ステップ 2】 全学共通科目の第二外国語「●●語基礎 A」・「●● 学部固有科目「必修科目」を登録 語基礎 B」の曜日時限を確認** 第二外国語の「●●語基礎 A」・「●●語基礎 B」 1 年次の春学期に配当されている学部固有科目の は、自分ではなく、大学が強制的にクラスを割り振 「必修科目」を登録する。手順は以下のとおり。 り登録する科目。CU-ID 通知書や履修登録画面を見 1:学生便覧で**必修科目(◎)**を確認する。 て、自分の第二外国語が、どの曜日時限に登録され 2:**学部固有科目時間割早見表**を使って**自分の班の** ているかを確認する。 **曜日時限**を確認してから登録をする。 礎A (通年2) ドドロロフララ 国国 ペペ 国南曲中スス 韓韓国 国内 インプラ 国内 インプラ 国内 インカラ 国内 インカラ 国内 インカ 語 さん こうしょう こうこう こうこう こうこう こうこう こうこう こうこう こうしゅう あいいん (通信通信の)通信(通信年(4月4日) (通信年(4月4日) (通信年(4月4日) (通信年(4月4日) (通信年(4月4日) (通信年(4月4日) (通信年(4月4日) (1月4日) (1月4日) (1月4 イ ツ 語 基 (学生便覧 P.25 抜粋) 【付録2-1】 第  $rac{498}{687844}$ nia<br>Na Simo na<br>N 外国語  $rac{1}{2}$  $\begin{array}{c} m \\ m \\ m \\ m \end{array}$ 国朝 鮮語基 礎B (通年2) **【ステップ3】 【ステップ4】 全学共通科目「英語科目」と 全学共通科目「●●の探究」または「複合領域」 学部固有科目「選択科目」を登録 「スポーツ実技科目」を登録** 英語科目は自分で登録するが、曜日時限はほぼ決まって 空いている曜日時限に自由度の高い科目を登録す いる。**学部固有科目時間割早見表**を使って曜日時限を確認 る。1年次の基本的な方針は以下のとおり。 してから登録をする。必ず**「●●英語リーディング A」**と ① 全学共通科目**「●●の探求」**または**「複合領域」 「●●英語コミュニケーション A」**からそれぞれ 1 つずつ を登録する。 登録する。次に、**スポーツ実技科目**も登録する。1次履修 (理由)卒業までにいずれにせよ各分野で4単位 登録後の抽選で、抽選漏れをしてしまったら、**再度空いて** 修得する必要があるため。 **いるクラスを選んで登録**する。 ② 学部固有科目**「選択科目」**を登録する。 <u>}</u>}|(学生便覧 P.25 抜粋)  $\frac{11}{20}$  $7<sub>k</sub>$  $# |y(1)|$ (理由)学部固有科目の選択科目も卒業要件に含  $\ddot{=}$ 便  $\vec{\pi}$  $\overline{\lambda}(1)$  $\frac{1}{1} - \frac{1}{2} = \frac{7(1)}{1}$ <sub>使 ユ フ -</sub> <(1)<br>パドミント >(1)<br>パレ - ボ - ル(1) 蓥 スポーツ まれており、4年間の内でいずれにせよ "  $7 \times 10$ バスケットボール(1)  $\mathcal{H}(1)$ アロビク 修得する必要があるため。カ  $-11$  $7(1)$ 

### **④ 時間割作成ができたら**

1・2 年次の履修登録制限単位は 26 単位 ※3・4 年次は 24 単位

→学年が上がるにつれて忙しくなる(ゼミ活動や就職活動など)ので、**1・2 年次のうちにできるだ け多く履修登録する**。

**時間割を作成したら、最後に合計で何単位登録しているかをカウントして、26 単位以内か確認を する。**

## **⑤ 時間割を履修計画表に入力後、履修登録をする**

以下の時間割サンプルを参考にして、**履修計画表(1 年次春学期)に入力**をする。

※ステップ 3 とステップ 4 の科目の選び方次第で、時間割は変わってくる。

履修計画表(1 年次春学期)を入力したら、**学生便覧 P.6 の履修登録方法を確認して、必ず履修 登録をする**。

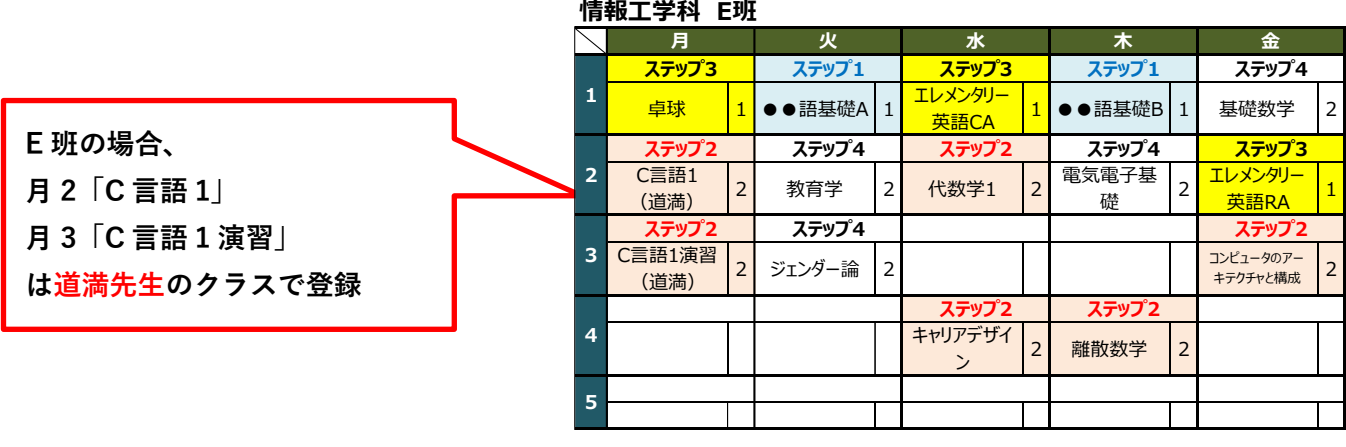

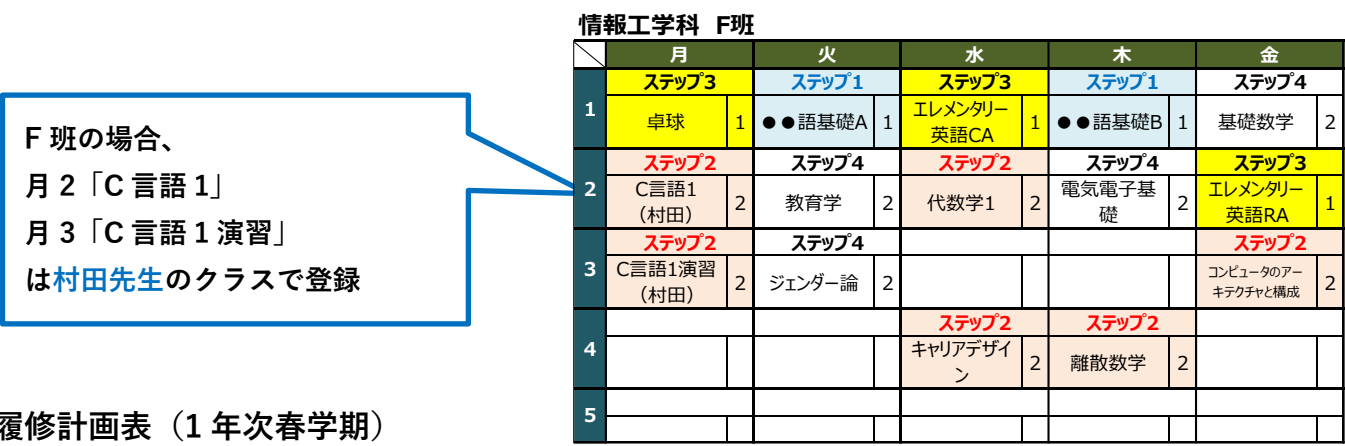

### **履修計画表(1 年次春学期)**

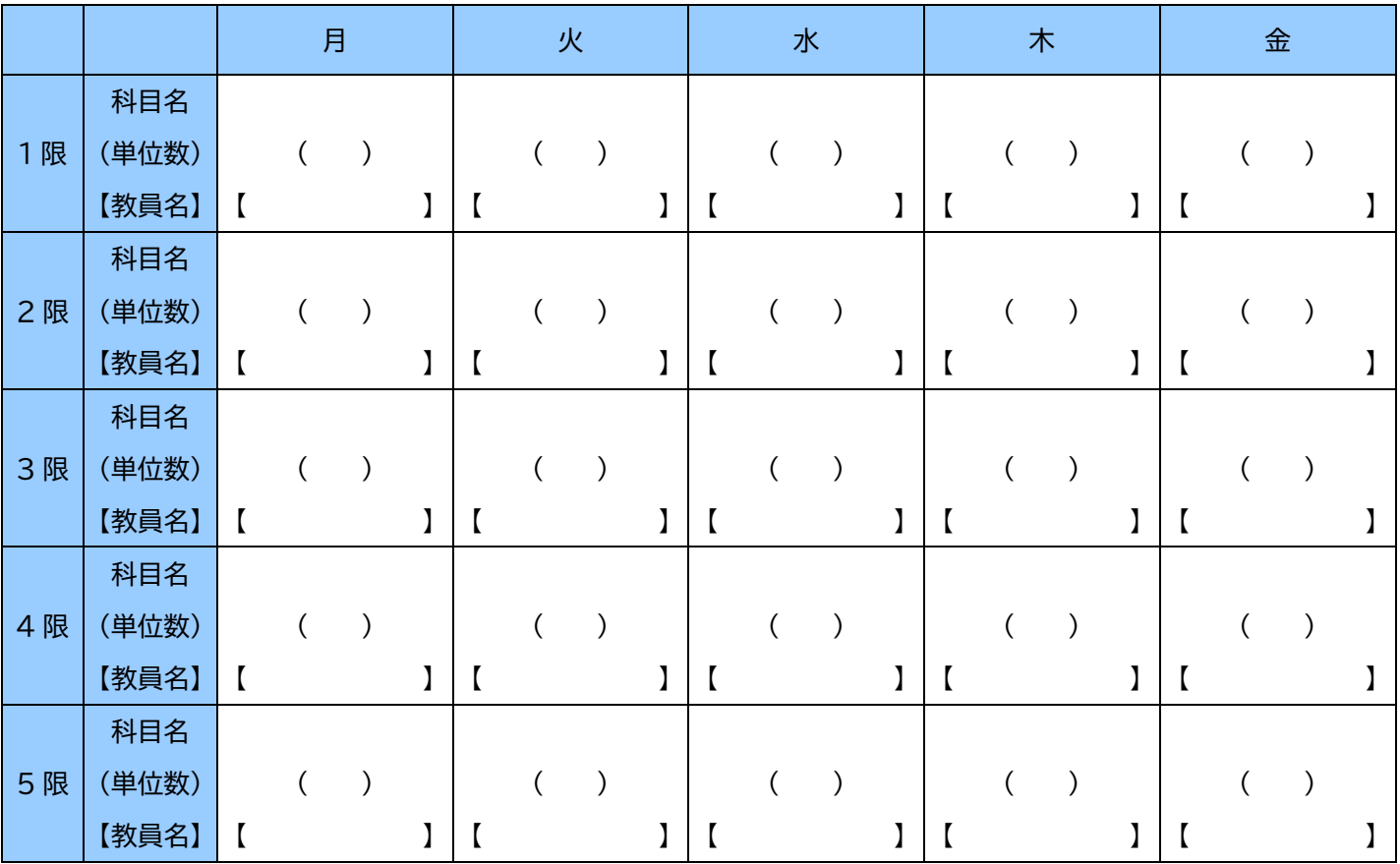

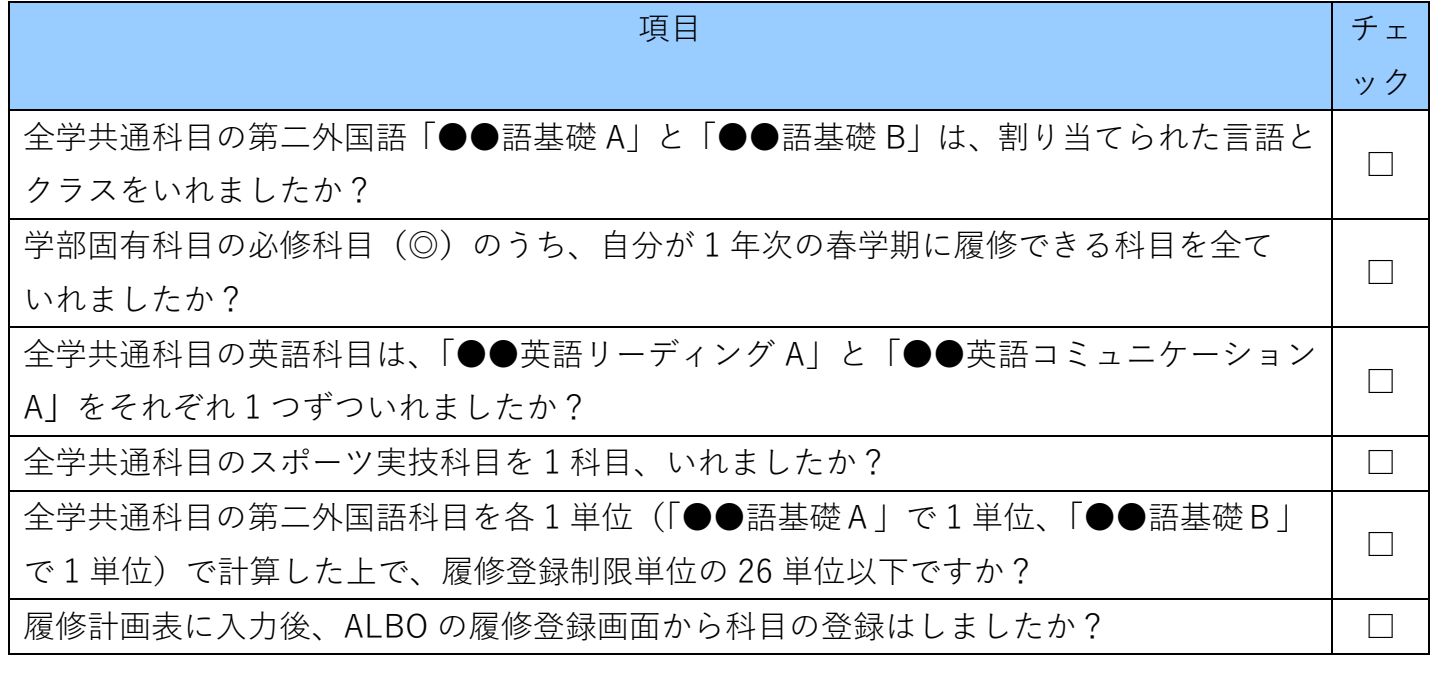

以上